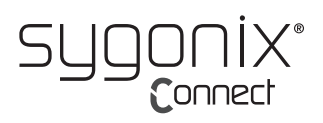

# **Instrukcja obsługi**

# **Kamera internetowa z mikrofonem stereo Nr art. 2357965**

# **Przeznaczenie**

Ta szerokokątna kamera internetowa HD720p posiada 4-krotny zoom cyfrowy, mikrofon stereofoniczny oraz obsługę plug-and-play dla systemów Windows, OS C/Mac OS i wielu innych urządzeń. Wystarczy podłączyć kamerę internetową do złącza USB komputera i używać jej w dowolnej aplikacji obsługującej strumień wideo USB, takiej jak Skype.

Przeznaczony jest wyłącznie do użytku wewnętrznego. Nie należy używać go na wolnym powietrzu. W każdym przypadku należy unikać kontaktu z wilgocią, np. w łazienkach.

Aby zachować bezpieczeństwo i przestrzegać użycia zgodnego z przeznaczeniem, produktu nie można przebudowywać i/lub modyfikować. Używanie produktu do celów innych niż opisane może spowodować jego uszkodzenie. Ponadto nieprawidłowe użytkowanie może spowodować zwarcie, pożar, porażenie prądem elektrycznym lub inne zagrożenia. Dokładnie przeczytaj instrukcję i przechowuj ją w bezpiecznym miejscu. Produkt można przekazywać osobom trzecim wyłącznie z dołączoną instrukcją obsługi.

Produkt ten jest zgodny z ustawowymi wymogami krajowymi i europejskimi. Wszystkie nazwy firm i produktów są znakami handlowymi ich właścicieli. Wszelkie prawa zastrzeżone.

### **Zawartość dostawy**

- Kamera internetowa
- Kabel

• Osłona kamery internetowej

• Instrukcja obsługi

# **Aktualne instrukcje obsługi**

Pobierz aktualne instrukcje obsługi poprzez link www.conrad.com/downloads lub zeskanuj przedstawiony kod QR. Postępuj zgodnie z instrukcjam wyświetlanymi na stronie internetowej.

# **Wyjaśnienie symboli**

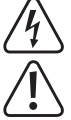

Symbol pioruna w trójkącie jest używany, jeśli istnieje ryzyko dla zdrowia, np. z powodu porażenia prądem elektrycznym.

Symbol z wykrzyknikiem w trójkącie służy do podkreślenia ważnych informacji w niniejszej instrukcji obsługi. Zawsze uważnie czytaj te informacje.

Symbol strzałki sygnalizuje specjalne informacje i wskazówki związane z obsługą.

#### **Wskazówki dotyczące bezpieczeństwa**

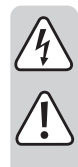

**Dokładnie przeczytaj niniejszą instrukcję obsługi i koniecznie przestrzegaj zaleceń dotyczących bezpieczeństwa. Producent nieponosi odpowiedzialności za zranienie lub zniszczenie mienia wynikające z ignorowania zaleceń dotyczących bezpieczeństwa i prawidłowego użytkowania, zamieszczonych w niniejszej instrukcji obsługi. W takich przypadkach wygasa rękojmia/ gwarancja.**

#### **a) Ogólne informacje**

- Urządzenie nie jest zabawką. Należy przechowywać je w miejscu niedostępnym dla dzieci i zwierząt domowych.
- Nie wolno pozostawiać materiałów opakowaniowych bez nadzoru. Mogą one stanowić niebezpieczeństwo dla dzieci w przypadku wykorzystania ich do zabawy.
- Chroń urządzenie przed ekstremalnymi temperaturami, bezpośrednim promieniowaniem słonecznym, silnymi wstrząsami, wysoką wilgotnością, wilgocią, palnymi gazami, oparami i rozpuszczalnikami.
- Nie wolno poddawać produktu obciążeniom mechanicznym.
- Jeżeli nie ma możliwości bezpiecznego użytkowania produktu, należy zrezygnować z jego użycia i zabezpieczyć go przed przypadkowym użyciem. Nie można zagwarantować bezpiecznego użytkowania produktu, który:
	- nosi widoczne ślady uszkodzeń,
	- nie działa prawidłowo,
	- był przechowywany przez dłuższy czas w niekorzystnych warunkach lub
- został poddany poważnym obciążeniom związanym z transportem.
- Z produktem należy obchodzić się ostrożnie. Wstrząsy, uderzenia lub upadek nawet z niewielkiej wysokości może spowodować uszkodzenia produktu.
- W przypadku jakichkolwiek wątpliwości dotyczących obsługi, bezpieczeństwa lub podłączania urządzenia należy skonsultować się ze specjalistą.
- Konserwacja, modyfikacje i naprawy powinny być wykonywane wyłącznie przez technika lub autoryzowane centrum serwisowe.
- W przypadku jakichkolwiek pytań, na które nie można odpowiedzieć na podstawie tej instrukcji obsługi, należy skontaktować się z naszym działem wsparcia lub pracownikiem technicznym.

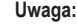

 $\epsilon$ 

- Aby uniknąć uszkodzenia komponentów, nie należy próbować otwierać ani naprawiać produktu bez fachowej pomocy.
- Na zasięg działania mogą mieć wpływ czynniki środowiskowe i pobliskie źródła zakłóceń.
	- Właściwe użytkowanie pomaga przedłużyć żywotność produktu.

# **b) Podłączone urządzenia**

Przestrzegaj również instrukcji bezpieczeństwa i obsługi innych urządzeń podłączonych do produktu.

#### **Właściwości**

- Kamera cyfrowa HD o wysokiej rozdzielczości z czujnikiem CMOS
- Maksymalna rozdzielczość wideo: 2592 x 1944 (5 MP)
- USB 2.0 o wysokiej prędkości
- Stosunek sygnału do szumu: 39 dB
- Zakres dynamiki: 74 dB
- Ogniskowanie obrazu: 30 cm do nieskończoności
- AWB (automatyczny balans bieli)
- Stała ogniskowa
- Kąt widzenia obiektywu: 103° poziomo
- Szklana soczewka o wysokiej precyzji
- Wbudowany podwójny mikrofon stereo z automatyczną redukcją szumów
- Mocowanie monitora komputerowego
- Mocowanie statywu

# **Przegląd**

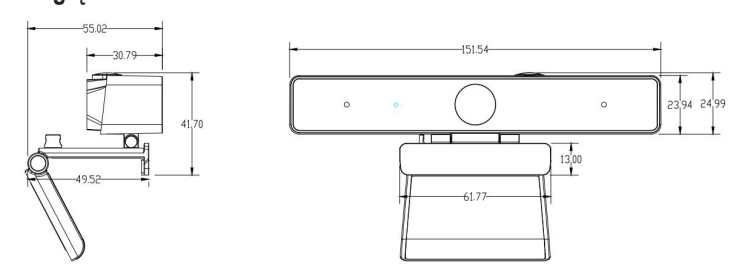

# **Obsługa**

Dzięki kompleksowej obsłudze plug-and-play (Windows, OS X/Max OS i wiele innych urządzeń), kamerę można podłączyć do złącza USB komputera i korzystać z niej w każdej aplikacji obsługującej strumień wideo USB, np. w Skype.

Jeśli komputer nie rozpoznaje automatycznie kamery internetowej po jej podłączeniu, spróbuj użyć innego złącza USB. Jeśli to nie rozwiąże problemu, uruchom ponownie komputer i spróbuj raz jeszcze.

Uwaga: Aby korzystać z wewnętrznego mikrofonu kamery internetowej, wybierz go jako wejście audio USB w ustawieniach aplikacji.

#### **a) Windows**

Użytkownicy systemu Windows 10 mogą korzystać z zainstalowanej wcześniej aplikacji **Camera**, która zapewnia podgląd obrazu z kamery i umożliwia przechwytywanie nieruchomych klatek i klipów wideo. Kliknij przycisk Start ( $\blacksquare$ ) i otwórz aplikację **Camera** z listy aplikacji lub wpisz "camera" na pasku wyszukiwania. Podczas korzystania z aplikacji Camera zalecane jest przełączenie się na opcję **Full HD Camera** poprzez kliknięcie **Start > Camera > Change camera**.

Gdy obraz z kamery internetowej jest wyświetlany w aplikacji **Camera**:

- 1 Wybierz opcję **Photo lub Video 4**, aby zrobić zdjęcie lub nagrać film.
- 2 Aby wyświetlić przechwycone zdjęcia lub film, przejdź do **Start > Photos** i wybierz żądany zbiór **Collection**.
- 3 Aby powiększyć/pomniejszyć, wybierz odpowiednie urządzenie, ustaw rozdzielczość wideo na 1280 x 720p i przejdź do pozycji **Video Capture Filter > Camera Control > Zoom in/out**. Ewentualnie ustaw rozdzielczość wideo na 1280 x 720p i naciśnij przycisk na obudowie kamery internetowej, aby powiększyć/pomniejszyć obraz.

Aby używać kamery z innymi aplikacjami, należy ją włączyć w ustawieniach zabezpieczeń systemu Windows:

- 1 Kliknij przycisk Start ( $\blacksquare$ ) i przejdź do ustawień Settings > Privacy > Camera, a następnie włącz opcję pozwalającą na używanie kamery **Let apps use my camera**.
- 2 Włącz wymagane aplikacje, aby umożliwić dostęp do kamery internetowej.

# **b) Mac OS**

Użytkownicy systemu Mac OS mogą korzystać z zainstalowanej wcześniej aplikacji **Photo Booth**, która zapewnia podgląd obrazu z kamery i umożliwia przechwytywanie klatek i klipów wideo. Przejdź do **Finder > Applications > Photo Booth**. Podczas korzystania z **Photo Booth** zalecane jest przełączenie się na opcję **Full HD Camera** poprzez kliknięcie opcji **Camera > Full HD camera**. Uwaga: Opcja **Photo Booth** jest zalecana tylko do szybkiego podglądu zdjęć z kamery. **iMovie** lub **QuickTime** są zalecane do filmów o wyższej jakości i rozdzielczości.

Gdy obraz z kamery internetowej jest wyświetlany w **Photo Booth**:

- 1 Kliknij czerwoną ikonę kamery (a), aby zrobić zdjęcie.
- 2 Aby przejść do trybu wideo, kliknij ikonę paska filmowego i kliknij ikonę wideo . aby nagrać film.
- 3 Aby powiększyć/zmniejszyć obraz, ustaw rozdzielczość wideo na 1280 x 720p i naciśnij przycisk na obudowie kamery internetowej.

Aby używać kamery z innymi aplikacjami, należy ją włączyć w ustawieniach zabezpieczeń iOS:

- 1 Kliknij menu Apple ( $\bullet$ ) i przejdź do System Preferences > Security & Privacy > **Privacy > Camera**.
- 2 Włącz wymagane aplikacje, aby umożliwić dostęp do kamery internetowej.

#### **c) QuickTime Player w systemie Mac OS**

**QuickTime** pozwala na tworzenie nagrań wideo w pełnej rozdzielczości kamery.

- 1 Przejdź do **Finder > Applications > QuickTime Player**.
- 2 W **QuickTime**, kliknij **File > New Movie Recording**.
- 3 Aby wybrać wejście kamery, kliknij małą strzałkę skierowaną w dół, znajdującą się obok okrągłego przycisku nagrywania.
- 4 Kliknij przycisk nagrywania , aby nagrać wideo.

#### Ostrzeżenie

- Jeśli kamera internetowa staje się gorąca po dłuższym używaniu, należy zaprzestać jej używania i odczekać, aż ostygnie.
- Unikaj dotykania obiektywu palcami lub ostrymi/szorstkimi przedmiotami, a do czyszczenia używaj wyłącznie czystej, miękkiej szmatki.
- Nie używaj kamery w miejscach gorących, zimnych, zakurzonych lub wilgotnych.
- Unikaj upuszczania aparatu, ponieważ uderzenia mogą uszkodzić obiektyw, spowodować wewnętrzne usterki lub zarysowania.

### **Konserwacja i czyszczenie**

- Przed czyszczeniem odłącz produkt od zasilania.
- Nie używaj żadnych żrących środków czyszczących, alkoholu ani innych roztworów chemicznych, ponieważ mogą one spowodować uszkodzenie obudowy i funkcjonowania produktu.
- Czyść urządzenie suchą, niestrzępiącą się ściereczką.

# **Utylizacja**

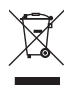

Urządzenia elektryczne muszą być poddane recyklingowi i nie należą do odpadów z gospodarstw domowych. Po zakończeniu eksploatacji, produkt należy zutylizować zgodnie z obowiązującymi przepisami prawnymi.

W ten sposób użytkownik spełnia wymogi prawne i ma swój wkład w ochronę środowiska.

#### **Dane techniczne**

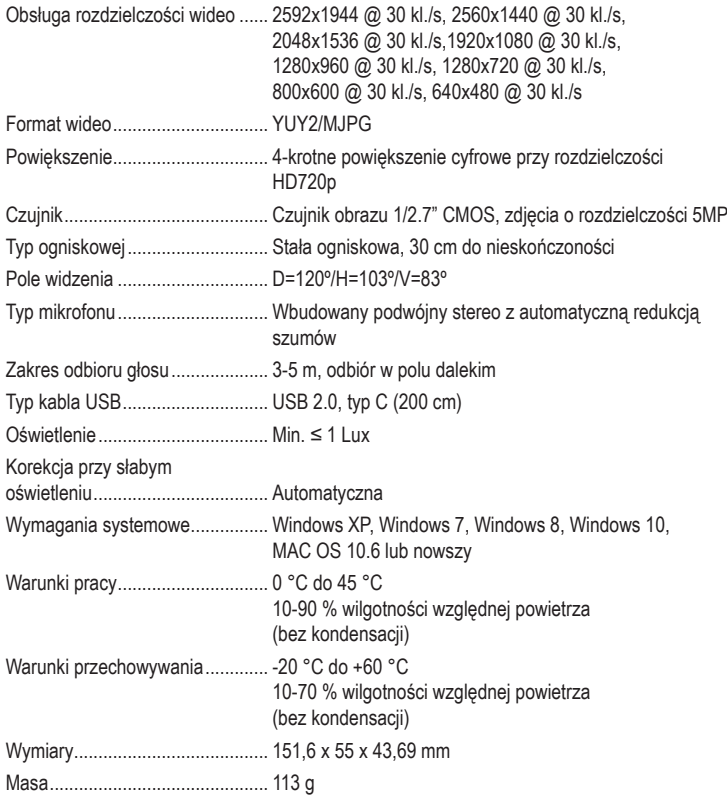

Publikacja opracowana przez firmę Conrad Electronic SE, Klaus-Conrad-Str. 1, D-92240 Hirschau (www.conrad.com). Wszystkie prawa, włączając w to tłumaczenie, zastrzeżone. Reprodukowanie w jakiejkolwiek formie, kopiowanie, tworzenie mikrofilmów lub przechowywanie za pomocą urządzeń elektronicznych do przetwarzania danych jest zabronione bez pisemnej zgody wydawcy. Przedrukowywanie, także częściowe, jest zabronione. Publikacja ta odzwierciedla stan techniczny urządzeń w momencie druku.

Copyright 2021 by Conrad Electronic SE. \*2357965\_v1\_0321\_02\_DS\_m\_PL\_(1)